# **HDMI-CONVERTER INTRODUCTION**

Arcade Game Video Signal Convert Card: RGBS. RGBHV. CGA. EGA. VGA To HDMI

# Bowling Equipment Upgrade Signal To HDMI

Video-Converter Automatic Scanning Function:

# NOTE

The high definition converter SG-VC9900 it' s professional of game convert. Support all games(Amusement、Playstation、Xbox、wii……)convert to CRT monitor 、LCD monitor 、PDP monitor…… Auto scan RGBS/RGBHV/CGA/EGA/VGA signal,HDMI outputs , output digital high resolution signal.

#### FEATURES

- Supports RGBS/CGA/RGBHV/EGA/VGA signal input.
- Supports HDMI output 640\*480,800\*600,1024\*768,1360\*768.
- RGBS/CGA/RGBHV/EGA/VGA signal auto scan(15K,24K,31K)
- Chinese and English OSD.
- Supports position control & zoom control.
- True digital 24-bit A/D converter for true 16.7-million color conversion.
- Supports all HDMI monitor (CRT、LCD、PDP、PROJECT……)

# **SPECIFICATIONS**

Supports Power: DC5V 2A +/- 0.5v Input signal

CGA/EGA 14.5-16.5K 23.5-25.5K 30.5-32.5K Auto scan

RGBHV 30.5-32.5K Auto scan VGA 30.5-32.5K Auto scan Output signal HDMI 640\*480,800\*600,1024\*768,1360\*768. User control Input Switch, Image Zoom, Image Position, Output Resolution ,R\G\B gain adjust. Menu Key R\G\B VR Dimensions 115\*99\*1.6mm MENU CONTROL - "MENU" open OSD menu, and enter. - "UP" up and increase. - "DOWN/AUTO" down and reduce. Press this key auto scan CGA/EGA signal

Press this key over 5 second and release reset system

\*\* (this operation is invalid when you open OSD menu)

"SW" switch input signal /RGBS/RGBHV.

\*\* (this operation is invalid when you open OSD menu)

- "Clamp sp" & "Clamp" please don't adjust this button , excepting the monitor have black item.

- More functions control please look to OSD to operation.

FAQ

No signal on you monitor

-please check input and output cable, make sure all cable it's connected. And make sure power it's on. Display on you monitor it's "No signal" please press "SW" to switch input signal. Input not supports

-when you monitor display "input not supports" maybe you need change to low resolution. Please press "DOWN/AUTO" over 5 second and release. system reset to 800\*600 output. Image not full on you screen

 -please enter menu adjust image position and zoom. Image shake or freeze

 -please press "DOWN/AUTO", system auto scan input signal and restore image. Have black item on screen, or all screen it's too black.

-please adjust "Clamp sp" and "Clamp st", please keep "Clamp st" less than "Clamp sp". Image color not right

-please adjust R\G\B VR.

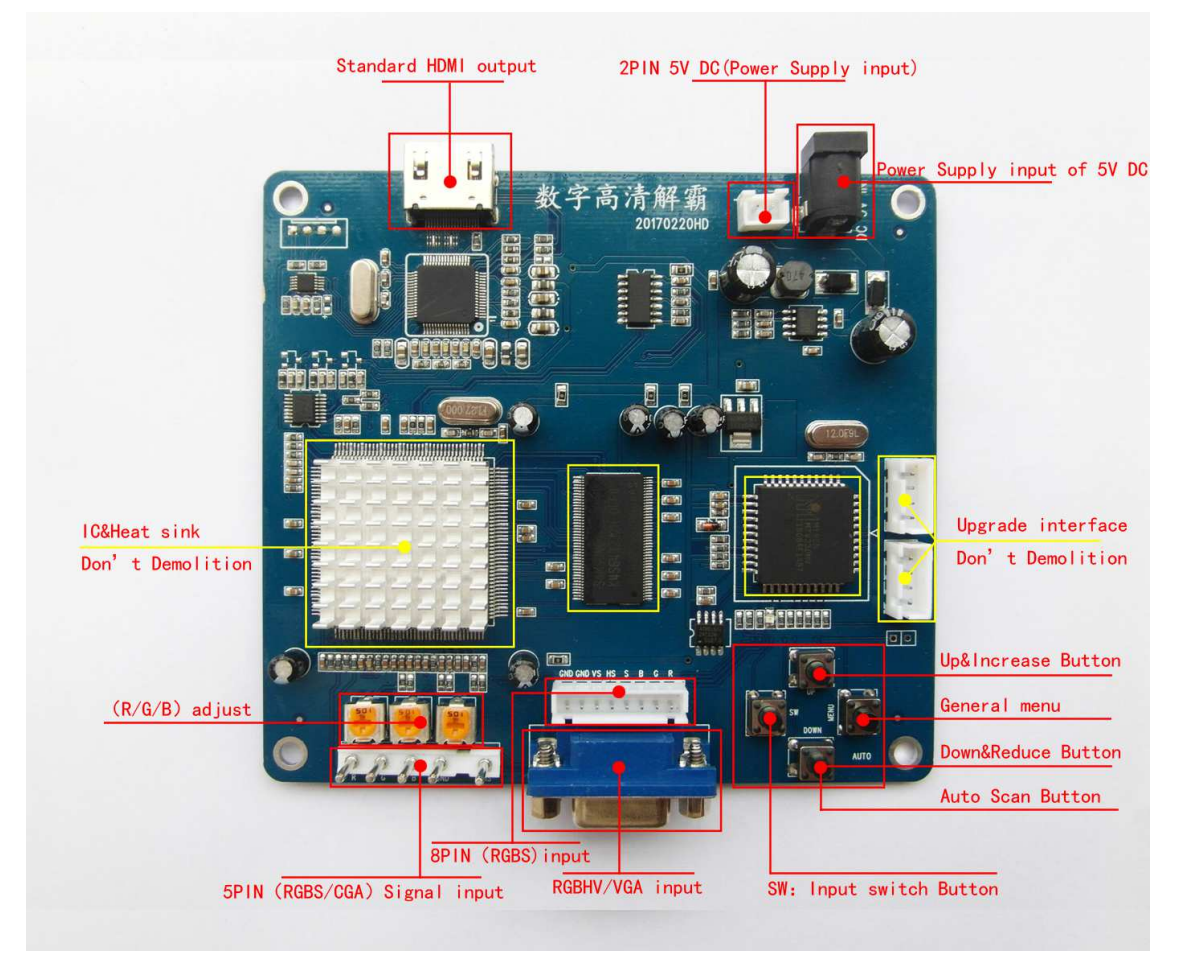